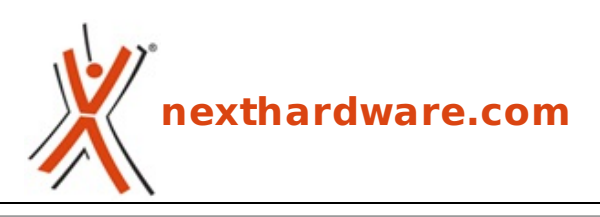

a cura di: **Matteo Fracassetti - frakka - 31-07-2020 18:00**

## **ASUS ZenWiFi AX (XT8)**

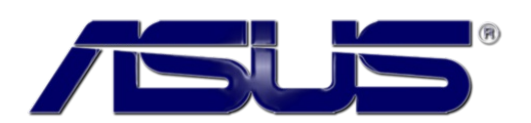

#### **LINK [\(https://www.nexthardware.com/recensioni/networking/1456/asus-zenwifi-ax-xt8.htm\)](https://www.nexthardware.com/recensioni/networking/1456/asus-zenwifi-ax-xt8.htm)**

Un sistema Wi-Fi 6 per la casa o un piccolo ufficio, facile da configurare, con buone prestazioni ed un software di gestione davvero ben fatto.

Oggi ci occuperemo di un sistema WiFi mesh composto da due router tri-band AX 6600 da poco entrati a far parte della famiglia "ZenWiFi" di ASUS con supporto alla tecnologia senza fili di sesta generazione, lo ZenWiFi AX (XT8).

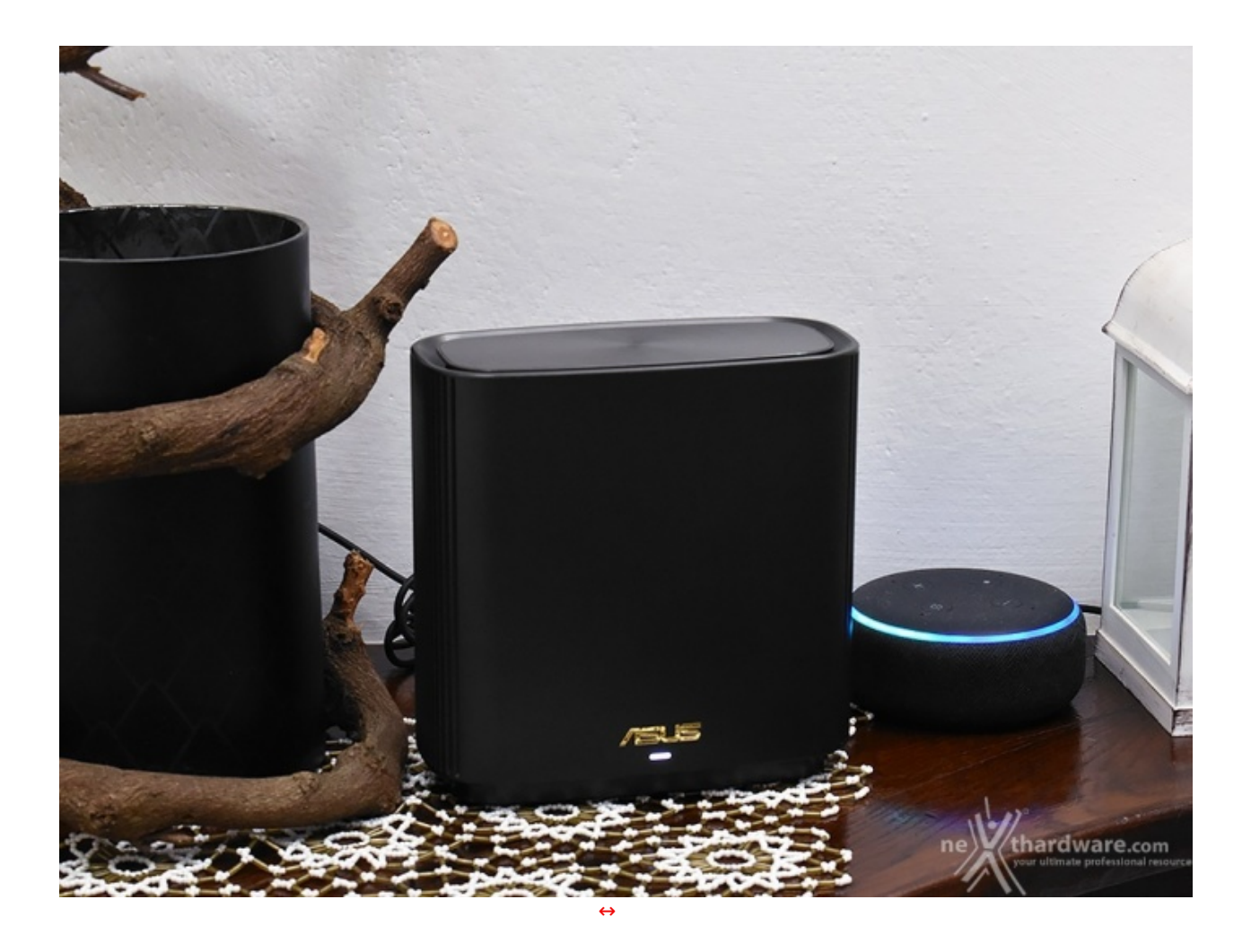

Gli XT8 sono router versatili e adattabili a diverse esigenze, in grado di operare sia in modalità classica che come switch/access point, in configurazione stand-alone o all'interno di reti mesh (anche eterogenee) e sono corredati da un software che costituisce un plus di assoluto rilievo consentendo, tra le altre cose, di utilizzarli come media server, file server per la rete locale o risorsa accessibile via Internet tramite tradizionale servizio FTP oppure con una modalità maggiormente "cloud oriented".

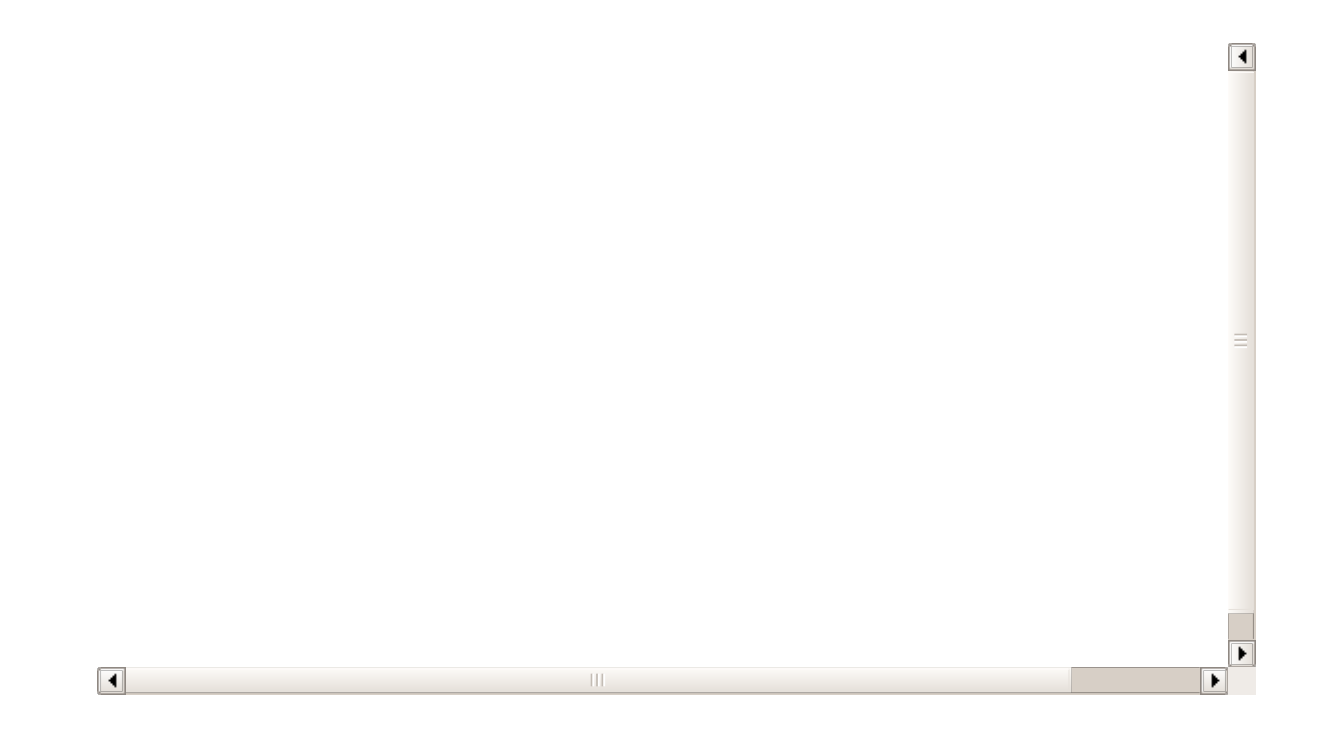

Bene, procuratevi delle patatine, la vostra bibita preferita e armatevi di tanta pazienza ...

Buona lettura!

#### **1. Unboxing**

## **1. Unboxing**

In tonalità grigio scuro, decisamente sobria ed elegante, coerente con lo stile della linea di dispositivi cui appartiene il sistema ASUS ZenWiFi AX, la confezione è decisamente imponente ed il peso, di poco superiore ai 3kg, si fa sentire.

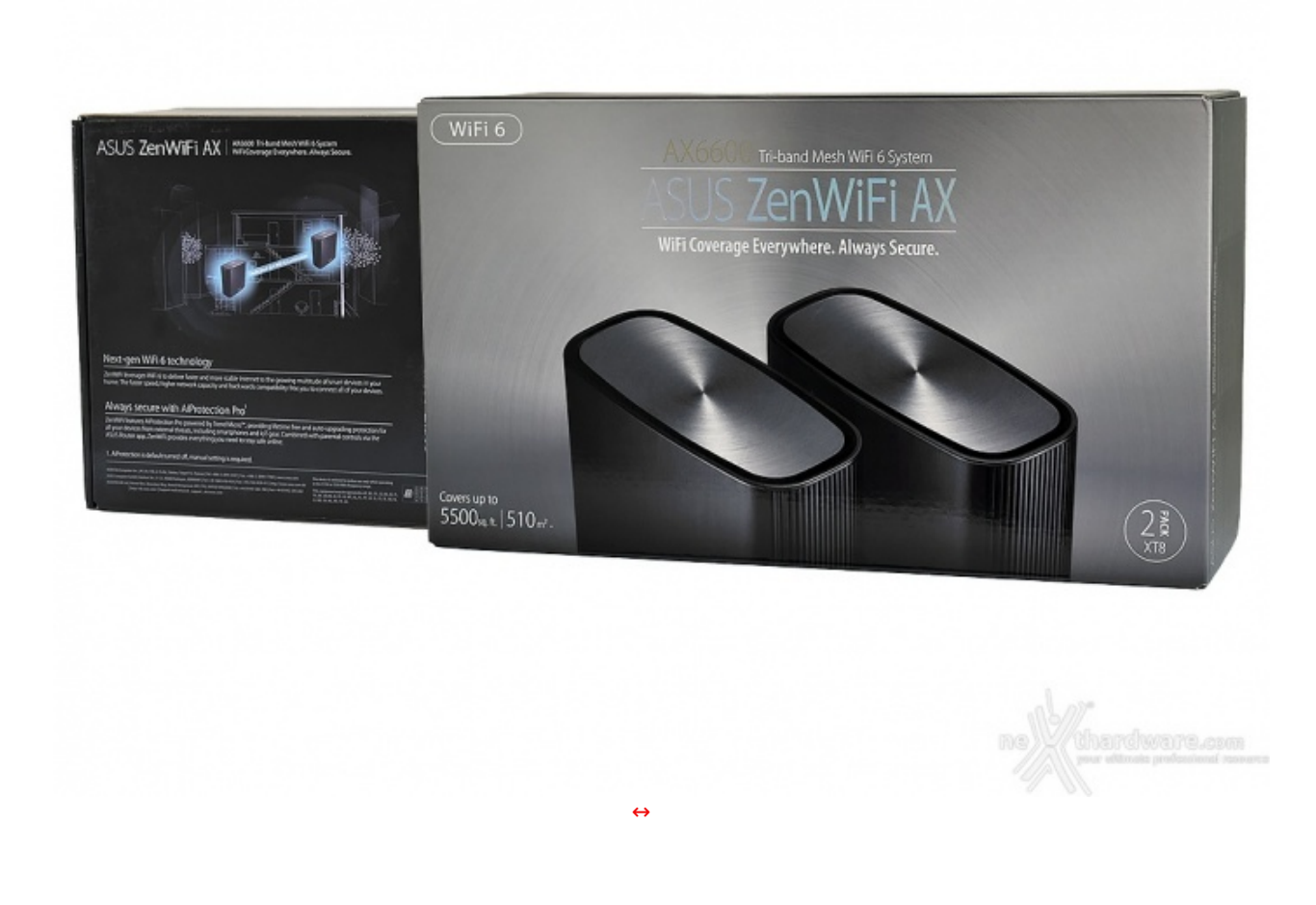

La confezione riporta i 3 anni di garanzia offerti dal produttore ed il supporto a IPv6, che oggigiorno è d'obbligo su ogni dispositivo anche se, almeno in Italia, la sua adozione è purtroppo ancora sporadica.

Il retro pone invece l'attenzione sulle funzionalità di sicurezza "AiProtection Pro", alla disponibilità di una app per smartphone che consente la configurazione dei dispositivi e, di nuovo, sulle funzionalità offerte dalla tecnologia AiMesh.

Curiosamente, in nessun punto è riportato un logo "Wi-Fi Certified", è però possibile reperire i dettagli della certificazione direttamente dal "Product finder" sul sito della Wi-Fi Alliance (http://certifications.prod.wi[fi.org/pdf/certificate/public/download?cid=WFA96859\),](http://certifications.prod.wi-fi.org/pdf/certificate/public/download?cid=WFA96859) con il dettaglio delle tecnologie supportate

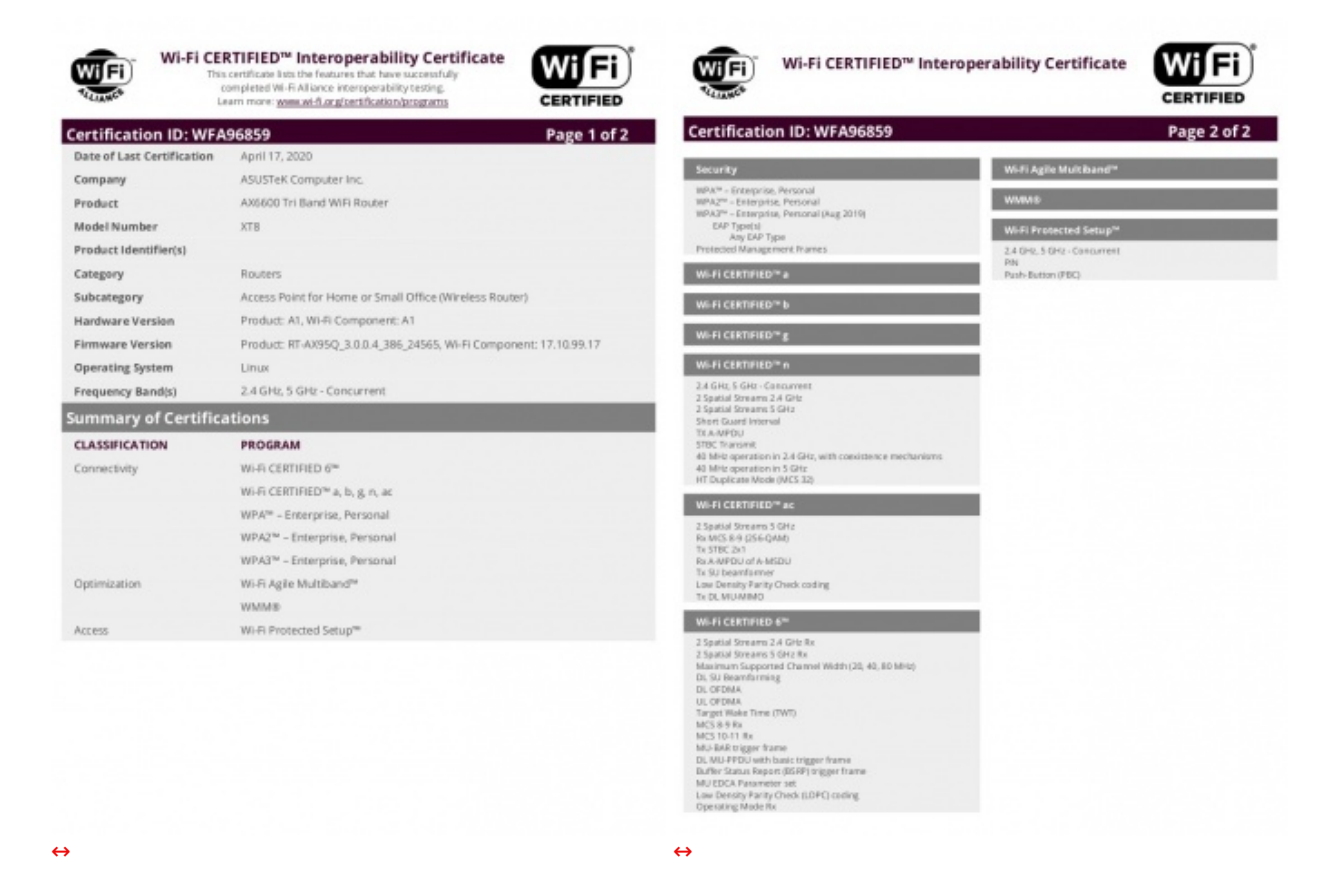

Non è presente alcun adesivo di chiusura di sicurezza ed è un fattore a cui prestare attenzione perché l'apertura è a scrigno verso l'alto: soluzione di sicuro effetto ma, sollevando la scatola dai lati, c'è il rischio concreto che il contenuto si rovesci all'esterno.

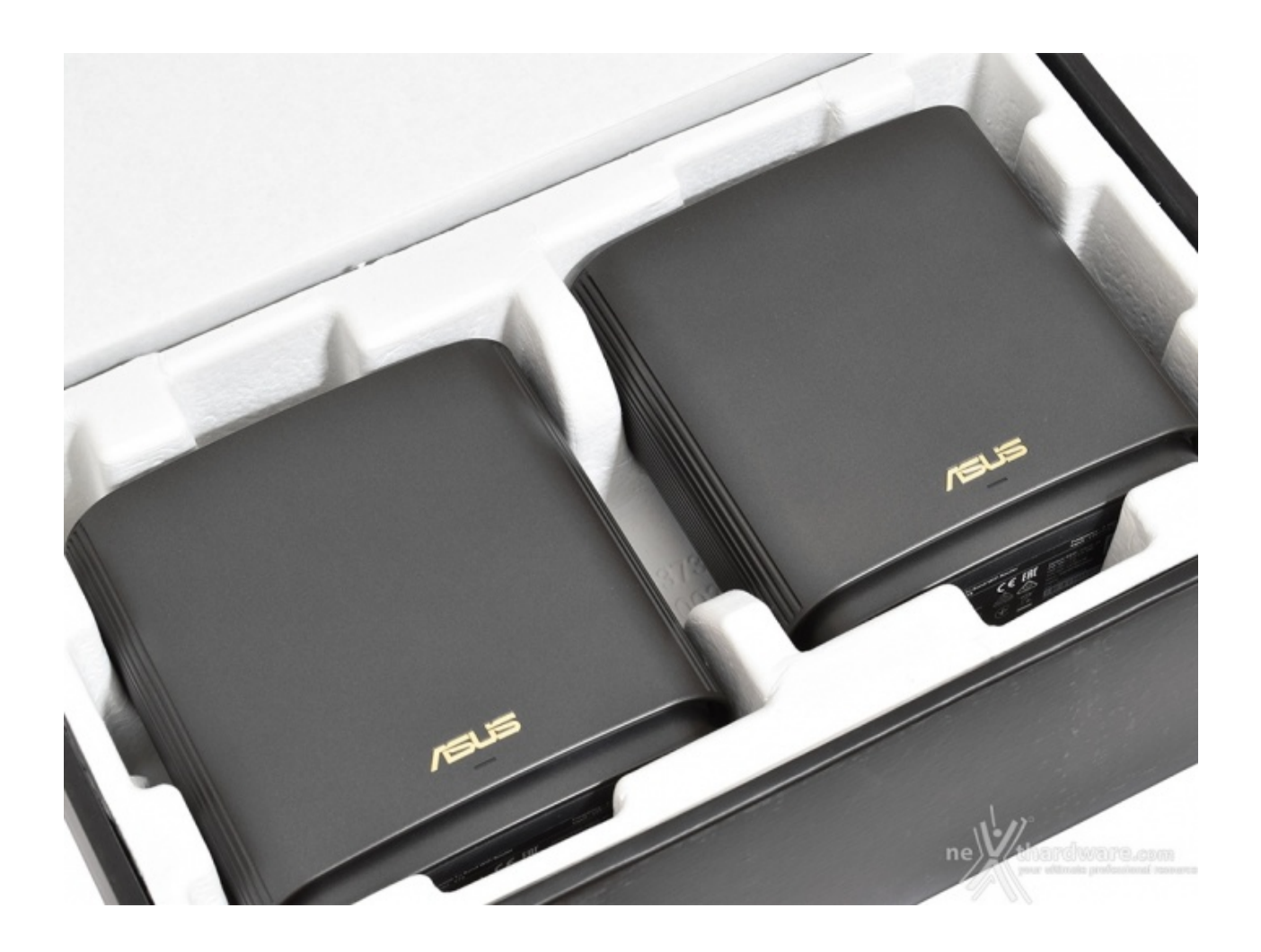

I router XT8 sono a loro volta contenute in un banale sacchetto di plastica trasparente.

Le unità presentano una finitura con texture in metallo spazzolato color grafite che le rende molto eleganti e sufficientemente discrete per inserirle all'interno di un arredamento moderno senza che risultino troppo invasive.

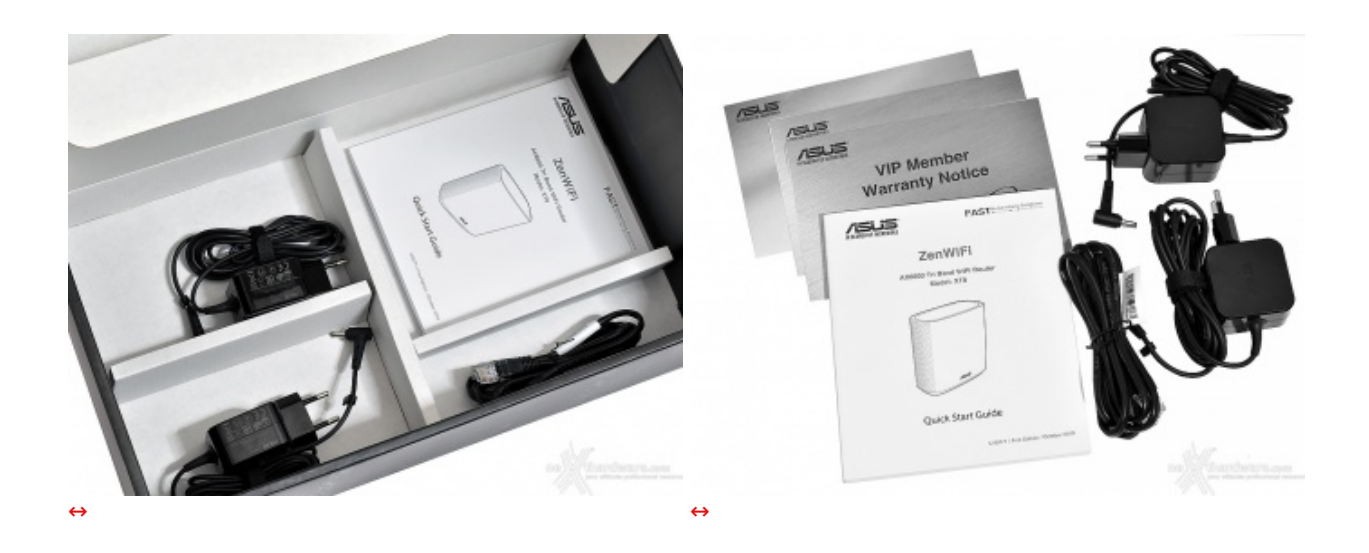

Sotto al supporto di cartone compresso è presente un doppio fondo piuttosto ampio che contiene un corposo manuale "quick start" (di cui solo 5 pagine sono per l'italiano, con le informazioni minime necessarie ma sufficienti a rendere operativo il sistema), due alimentatori corpo unico con il cavo da circa 34W ciascuno (19V/1,75A), spina "Tipo C" (europea a 2 poli), un cavo di rete Cat.5e UTP da circa 150cm e la "warranty card" per l'iscrizione al programma VIP di ASUS.

**2. I router XT8**

## **2. I router XT8**

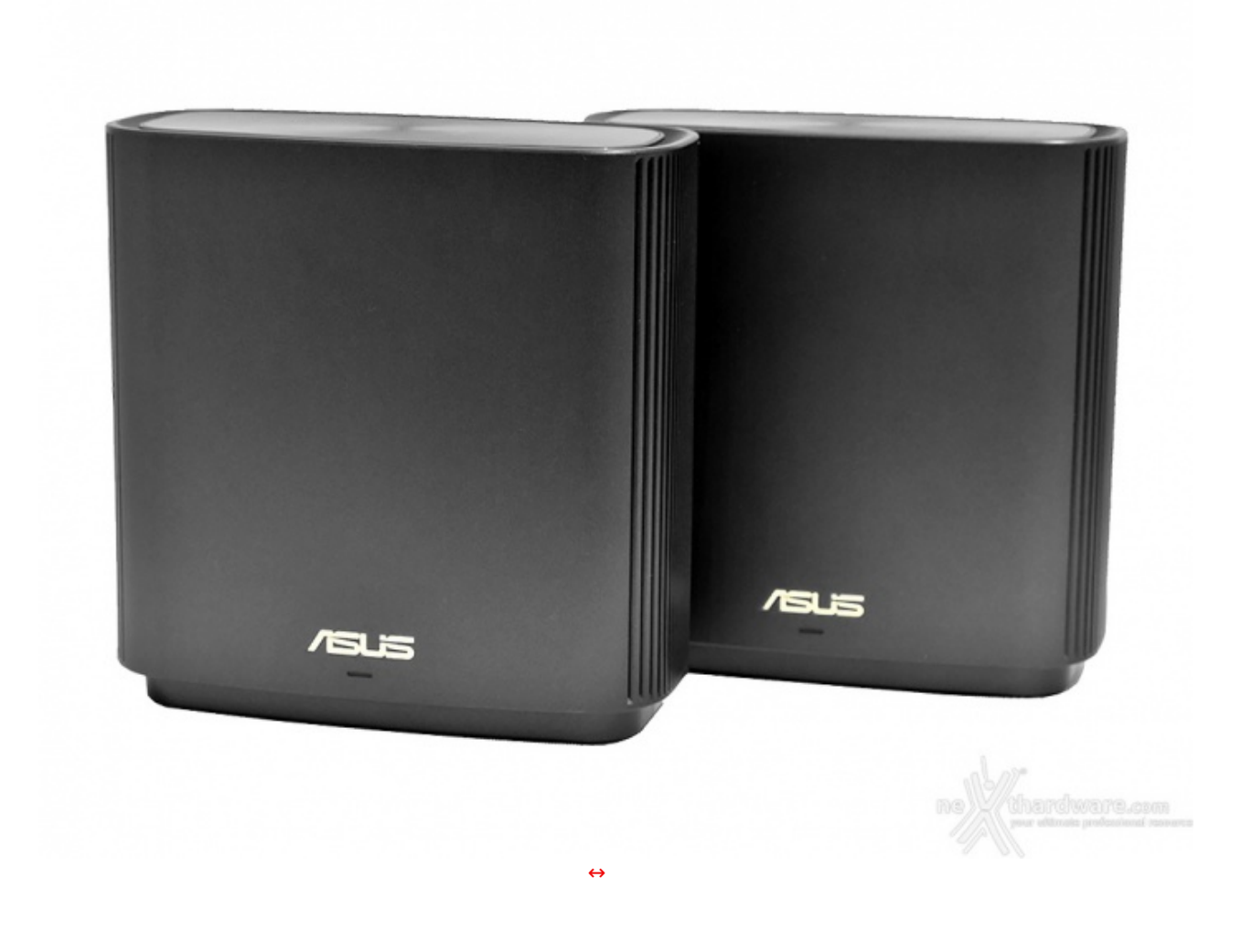

Gli XT8, comunque, hanno una base in materiale gommoso che conferisce loro una buona stabilità .

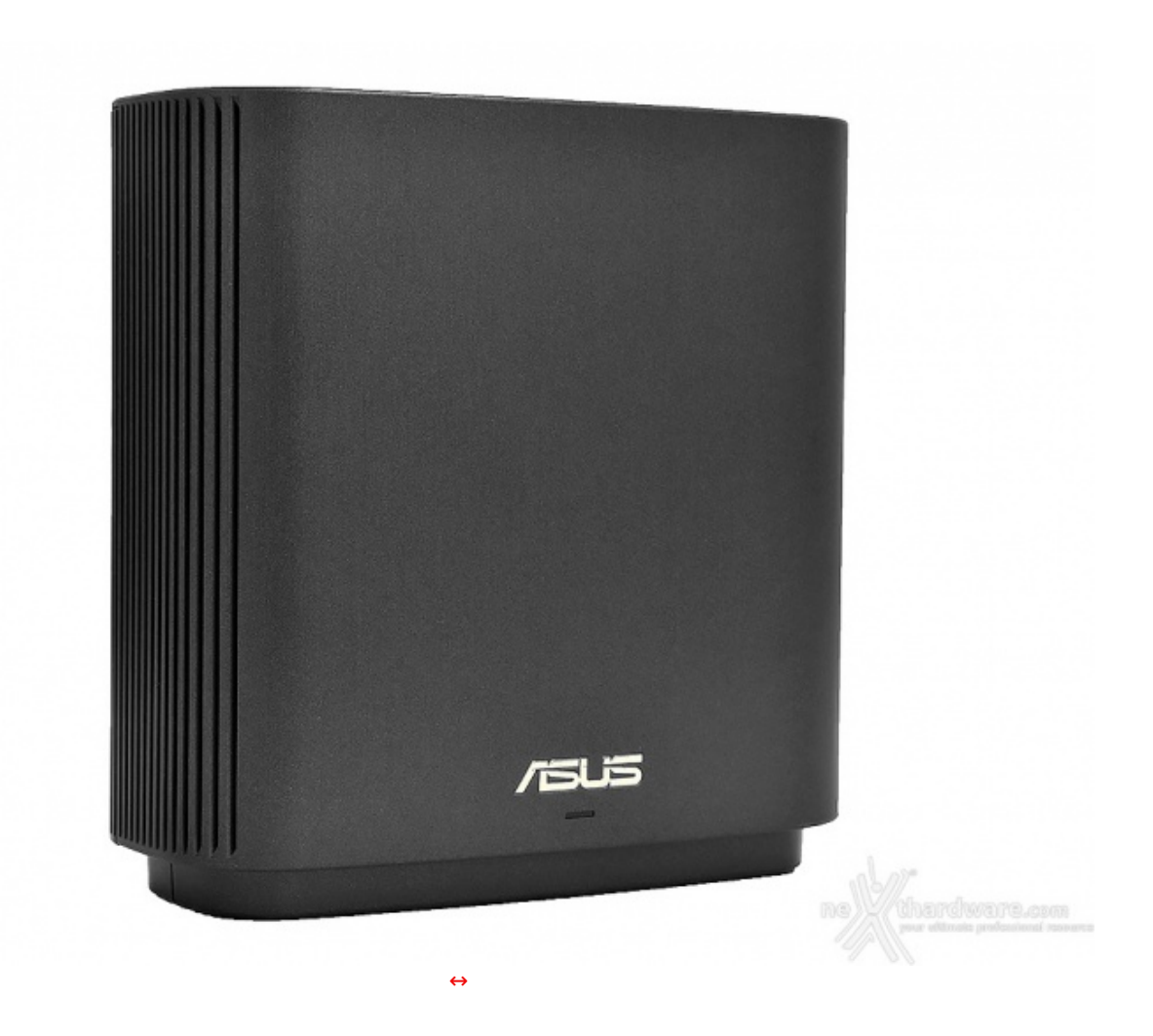

Sul fondo si trovano il pulsante per attivare il WPS, il foro per raggiungere il pulsante di reset e l'etichetta con i dati caratteristici come serial number, MAC Address, PIN per il WPS e l'indicazione di usare l'url http://router.asus.com [\(http://router.asus.com\)](http://router.asus.com) per accedere al menu di configurazione.

I dati sono (ovviamente) diversi tra i due XT8, a conferma del fatto che questo kit è costituito da due unità assolutamente identiche nelle funzionalità e che possono essere utilizzate anche separatamente.

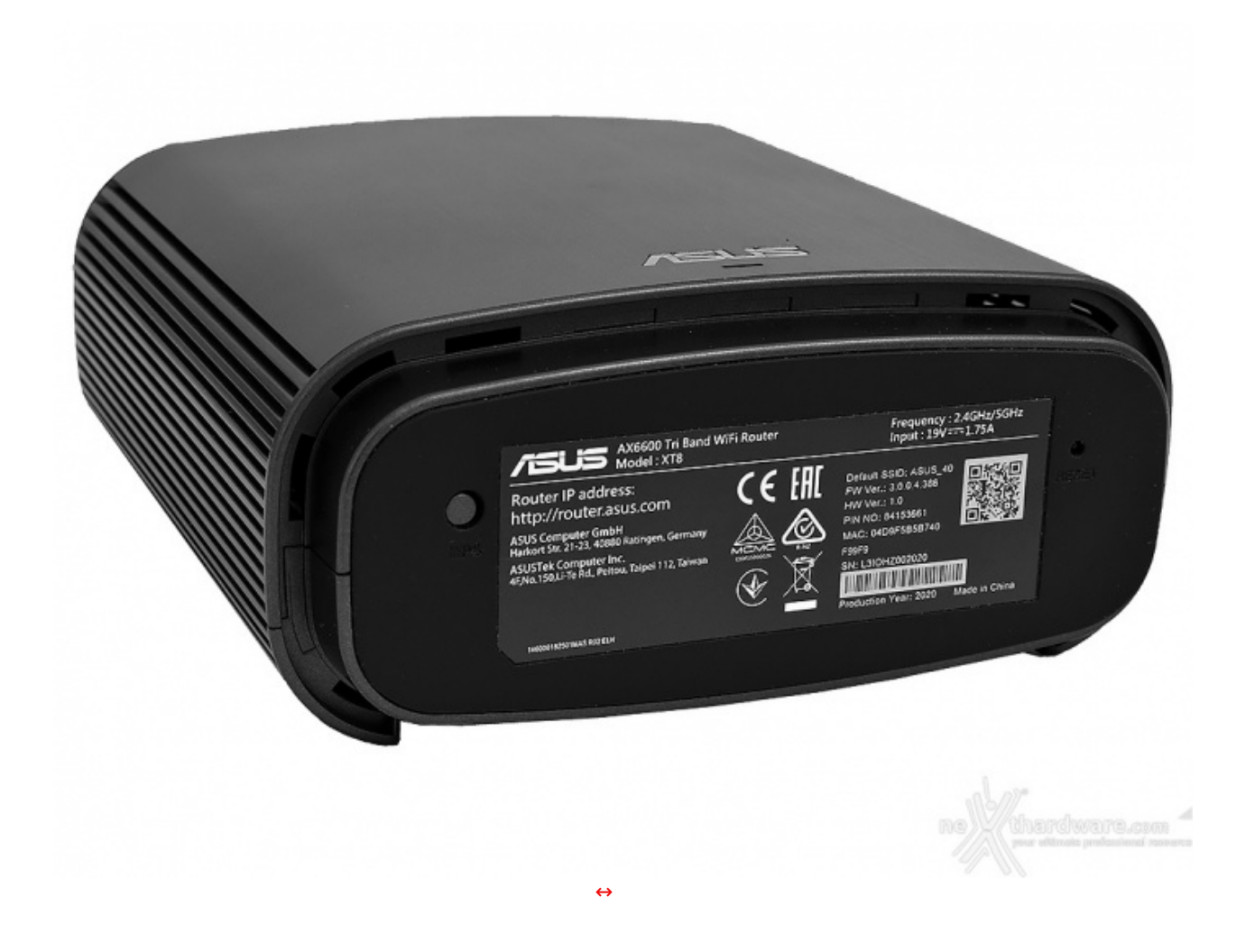

L'url "router.asus.com" funziona solo quando operano in modalità router e non quando sono in configurazione "Access Point", configurazione che richiede di conoscere l'indirizzo IP ottenuto dall'unità per accedere all'interfaccia di configurazione via browser.

Il produttore rende disponibile a questo scopo, sui sistemi Windows, una piccola utility denominata ASUS Device Discovery [\(http://dlcdnet.asus.com/pub/ASUS/LiveUpdate/Release/Wireless/Discovery.zip\)](http://dlcdnet.asus.com/pub/ASUS/LiveUpdate/Release/Wireless/Discovery.zip) che, una volta installata, cerca in rete i dispositivi supportati e ne mostra gli indirizzi IP.

Se invece si utilizza l'app per smartphone, la funzione di ricerca dei dispositivi nelle vicinanze è integrata e sfrutta il protocollo Bluetooth a bassa energia.

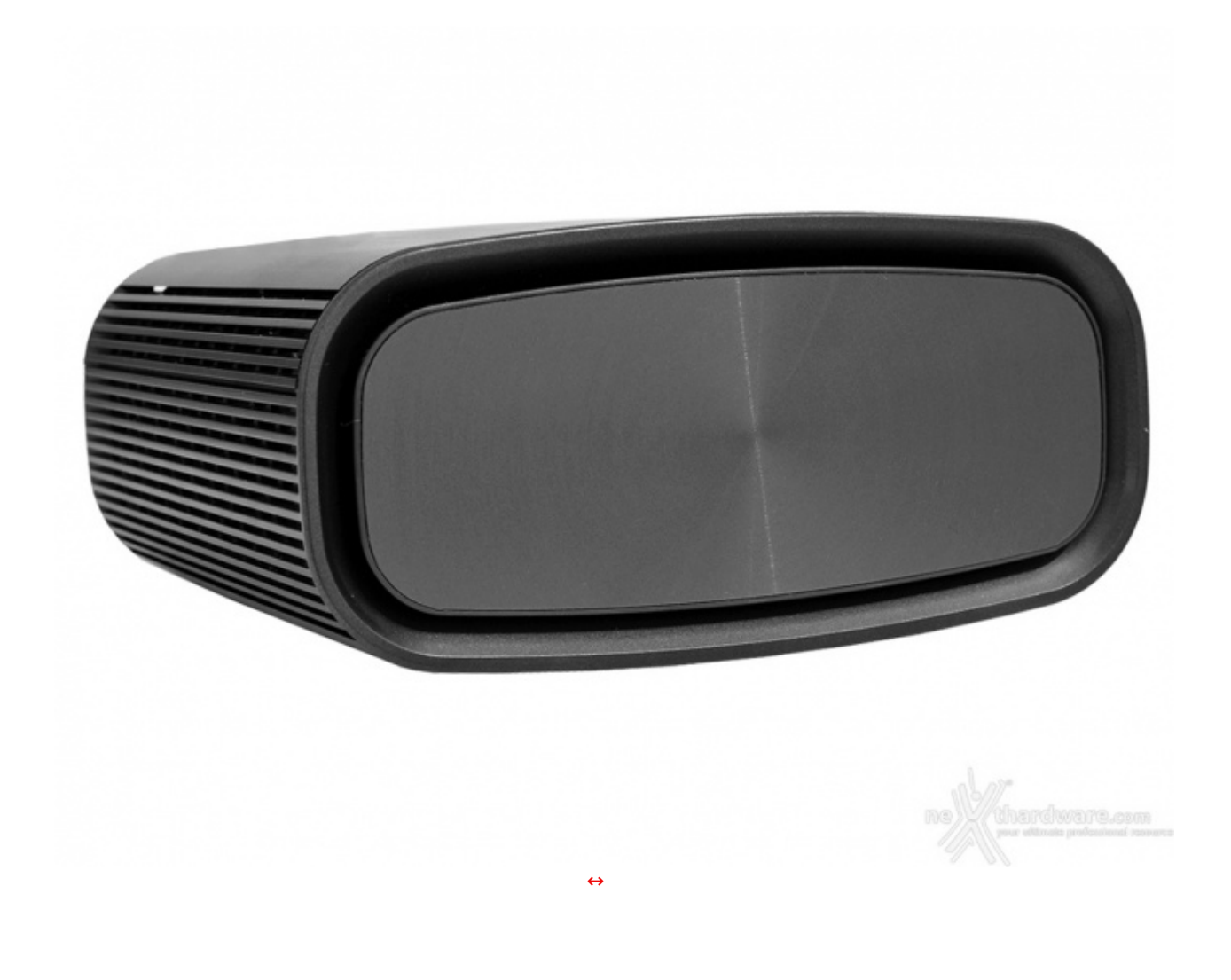

L'ingegnerizzazione è stata particolarmente curata da ASUS, che pone giustamente l'accento sulle soluzioni tecniche adottate anche nel proprio sito dedicato [\(https://www.asus.com/it/Networking/ZenWiFi-](https://www.asus.com/it/Networking/ZenWiFi-AX-XT8/overview/)AX-XT8/overview/).

![](_page_9_Picture_0.jpeg)

Chiude la dotazione una USB 3.1 Gen.1 utilizzabile per collegare un'unità disco o una stampante da condividere in rete locale, oppure un modem esterno USB con scheda SIM o anche uno smartphone Android con tethering USB attivo: è infatti possibile utilizzare la rete cellulare come connessione WAN, primaria o di backup.

![](_page_10_Picture_0.jpeg)

Dopo qualche giorno di utilizzo abbiamo però notato come l'idea di utilizzare un alimentatore con un connettore piegato a 90↔° e piuttosto lungo non sia stata proprio azzeccata.

Magari, una volta installato, il router non lo si tocca più, ma per la nostra recensione abbiamo movimentato spesso i dispositivi e la preoccupazione di finire per danneggiarlo c'era.

## **3. Infrastruttura di supporto - PCE-AX58BT & XG-C100C**

## **3. Infrastruttura di supporto**

Per testare adeguatamente la parte radio dello ZenWiFi AX (XT8), abbiamo utilizzato la scheda interna ASUS PCE-AX58BT [\(https://www.asus.com/it/Networking/PCE-AX58BT/\)](https://www.asus.com/it/Networking/PCE-AX58BT/), un adattatore di rete con capacità Dual-Band, supporto ai canali con ampiezza 160MHz, Bluetooth 5, WPA 3 e, ovviamente, compatibile con il protocollo Wi-Fi 6 e quindi dotato anche di MU-MIMO e OFDMA.

La massima velocità di link supportata da questa scheda dovrebbe essere di 3000Mbit/s utilizzando il protocollo Wi-Fi 6, di cui circa 2400Mbit/s sulla banda a 5GHz (quindi con due Spatial Stream, canali a 160MHz e QAM 1024) e poco meno di 600Mbit/s sulla banda dei 2.4GHz.

Con questi numeri in gioco, un normale link Ethernet potrebbe non essere sufficiente: ASUS ci ha fornito quindi anche un adattatore di rete 10GBase-T XG-C100C [\(https://www.asus.com/Networking/XG-C100C/\)](https://www.asus.com/Networking/XG-C100C/), dotato anche di compatibilità 5G/2.5G/1G e installabile su uno slot PCI-E 3.0 di tipo x4.

#### **PCE-AX58BT**

![](_page_11_Picture_0.jpeg)

L'adattatore si presenta in una piccola confezione di cartone che richiama molto lo stile utilizzato da ASUS per la confezione dei router XT8, in toni di grigio e con l'immagine della scheda e del supporto esterno per l'antenna fornito in dotazione.

Su un lato sono riportate le specifiche ed il contenuto, mentre su quello opposto abbiamo invece informazioni di servizio e l'indicazione dei 3 anni di garanzia offerti da ASUS sul prodotto.

Sul retro abbiamo di nuovo il logo del Wi-Fi di 6a generazione, un accenno al supporto a WPA3 e alla bandwidth consentita dall'impiego di un link Wi-Fi 6 in configurazione 2x2.

è fornita in dotazione anche la staffa PCI a mezza altezza.

![](_page_12_Picture_0.jpeg)

Non abbiamo notato motivi che rendessero impossibile abbassare il dissipatore e ridurre lo spessore del pad che, comunque, non si trova lì per un vezzo estetico dato che il chip radio quando inizia a lavorare riscalda sensibilmente il dissipatore.

La board che si inserisce nello slot PCIe, in realtà , altro non è che un adattatore in quanto tutta la logica della scheda è montata su una daughter-board in formato M2.

![](_page_13_Picture_0.jpeg)

Da sotto il profilo del dissipatore spunta infine il connettore per il collegamento ad un header USB interno che deve essere messo a disposizione dalla scheda madre.

![](_page_14_Picture_0.jpeg)

Sotto al cofano è installata una scheda M2 basata sul chip <u>Intel Wi-Fi 6 AX200</u> [\(https://ark.intel.com/content/www/us/en/ark/products/189347/intel-wi-fi-6-ax200.html\)](https://ark.intel.com/content/www/us/en/ark/products/189347/intel-wi-fi-6-ax200.html) (Cyclone Peak) che, lanciato in Q2 2019, è forse quello più diffuso in assoluto per questa tecnologia in ambito consumer e supporta Windows, Linux e Chrome OS (datasheet [\(https://www.intel.com/content/dam/www/public/us/en/documents/product-briefs/wi-fi-6-ax200-module-](https://www.intel.com/content/dam/www/public/us/en/documents/product-briefs/wi-fi-6-ax200-module-brief.pdf)

brief.pdf)) tramite il driver "iwlwifi-cc", in teoria solo a partire dal kernel 5.1, ma abbiamo potuto verificarne il funzionamento su una CentOS 8.2 con kernel 4.18 (senza però il supporto a WPA3).

![](_page_15_Picture_0.jpeg)

A questo proposito ci teniamo a specificare che anche ASUS per questo prodotto supporta ufficialmente e genericamente "Linux" rendendo disponibile sul suo sito, al momento in cui scriviamo, un pacchetto unico di driver per Windows/Linux con l'indicazione "kernel 5.1/5.2".

Il contenuto della confezione si completa con la base magnetica collegata ad un cavo prolunga non removibile (lungo circa un metro) per le antenne che possono essere installate o sulla base magnetica o direttamente sulla staffa della scheda stessa, un cavetto non reversibile per il collegamento USB ad una porta interna libera sulla scheda madre, un CD di driver che fa un po' vintage, i pieghevoli con le istruzioni e la VIP card per la registrazione della garanzia.

![](_page_16_Picture_0.jpeg)

Il collegamento USB serve a rendere disponibili al sistema la funzionalità Bluetooth della scheda, ma la parte prettamente Wi-Fi è funzionante anche senza il collegamento del cavo.

# Wi-Fi 2.7X più veloce, anche nelle reti affollate

Grazie alla tecnologia Wi-Fi 6 (802.11ax) e all'ampia larghezza di banda di 160 MHz, ASUS PCE-AX58BT offre velocità wireless fino a 2,7 volte più veloci dei dispositivi Wi-Fi 5 (802.11ac). Una rivoluzionaria combinazione di tecnologie OFDMA e MU-MIMO assicura la connessione Wi-Fi più efficiente per il tuo PC.

![](_page_17_Picture_2.jpeg)

Spostata in un altro computer dotato di slot PCI-E x1, è invece risultata assolutamente stabile con le medesime combinazioni di driver/sistemi operativi.

![](_page_17_Picture_4.jpeg)

## **XG-C100C**

La scatola contiene la scheda di rete e la staffa a basso profilo per l'installazione in sistemi compatti.

![](_page_18_Picture_1.jpeg)

Il lato della staffa espone solo la normale porta RJ45 ed i LED di stato.

L'intelligenza della scheda è basata sul chip Aquantia AQN107 (datasheet (https://www.marvell.com/content/dam/marvell/en/public-collateral/ethernet[adaptersandcontrollers/marvell-ethernet-adapters-aqtion-aqn107-product-brief-2019-09.pdf\)](https://www.marvell.com/content/dam/marvell/en/public-collateral/ethernet-adaptersandcontrollers/marvell-ethernet-adapters-aqtion-aqn107-product-brief-2019-09.pdf)), azienda acquisita alla fine del 2019 da parte di Marvell, che si interfaccia al sistema tramite uno slot PCI-E 3.0 x4.

![](_page_19_Picture_0.jpeg)

Sotto al dissipatore, il chip è protetto da un HIS in metallo ma, al contrario di quello usato per le CPU, non sigilla il core sotto una "campana" ma ne lascia aperti i lati.

L'unica nota importante è riportata in inglese, in una piega interna del flyer ed è la lunghezza massima dei cavi che consente alla scheda di poter negoziare il link a 10Gbit: se il cavo è di categoria Cat.5e può essere lungo fino a 30m, se di Cat.6 fino a 55m, mentre per la categoria Cat.6a o superiore si può arrivare alla lunghezza massima teorica di 100m purché di tipo "twisted pair" (usando delle piattine le lunghezze si possono ridurre anche di molto).

## **4. Specifiche tecniche**

## **4. Specifiche tecniche**

A seguire un estratto della tabella con le specifiche tecniche degli XT8 così come riportate sul sito del produttore.

![](_page_19_Picture_384.jpeg)

![](_page_20_Picture_504.jpeg)

![](_page_21_Picture_490.jpeg)

Notiamo con piacere la comparsa tra i protocolli di cifratura supportati della WPA3, grande assente nelle descrizioni riportate sulla confezione e che deve essere arrivata sul device con uno degli ultimi aggiornamenti software, perché all'inizio dell'anno non era presente neppure nella scheda tecnica sul sito di ASUS.

Al momento in cui scriviamo, nel "Product Finder" sul sito della Wi-Fi Alliance è presente una certificazione datata aprile 2020 per i router della famiglia "AX6600 Tri Band WiFi", modello XT8, che comprende la WPA3 sia in modalità "Enterprise" che "Personal".

Curiosamente non troviamo la certificazione relativa ai 160MHz per il "Maximum Supported Channel Width", sono però presenti diversi algoritmi di QoS e gli MCS da 8 a 11, anche se la specificazione "Rx" a fianco di diverse voci solleva qualche perplessità .

Sappiamo, purtroppo, che alcune delle funzionalità previste per una piena implementazione dei Wi-Fi 6 sono state rimandate dalla Wi-Fi Alliance al prossimo "Wave 2", ma non possiamo nascondere per questa scelta un certo fastidio.

![](_page_21_Picture_491.jpeg)

![](_page_21_Picture_6.jpeg)

[↔](https://www.nexthardware.com/repository/recensioni/1456/immagini/ZenWifi_024.png)

Per completezza segnaliamo che Windows 10 supporta il "WPA-3 Personal" a partire dalla release 1903 del maggio 2019, mentre il supporto completo al nuovo standard (con l'aggiunta della parte "WPA-Enterprise") è stato raggiunto solo con il recente aggiornamento 2004 di maggio 2020.

## **5. App mobile**

## **5. App mobile**

Per la configurazione e gestione ordinaria del router XT8 è disponibile una app mobile sia per Android che per iOS.

![](_page_22_Picture_3.jpeg)

Selezionata l'opzione "ASUS ZenWiFi" lasciamo lavorare l'app per circa un minuto, al termine del quale verranno elencati i dispositivi trovati, operazione che avviene sfruttando il protocollo Bluetooth a bassa energia e richiede quindi che lo smartphone che esegue la configurazione ed i nodi da configurare nella rete mesh stiano tutti nel raggio massimo di 3 metri.

C'è anche un elenco di profili preconfigurati per alcuni operatori di servizi IPTV.

In realtà ci sono anche altre possibilità , come vedremo, ma si tratta di configurazioni più avanzate.

![](_page_23_Picture_213.jpeg)

Se non ci sono esigenze particolari non vediamo particolari motivi per differenziare i nomi degli SSID, ma è una scelta da ponderare sulla base della specifica installazione e magari in base ai client che andranno a collegarsi alla rete wireless.

La app rende disponibili anche alcune configurazioni agevolate come la possibilità di configurare l'accesso da remoto al router integrando la gestione del NAT per esporre l'interfaccia di management, la registrazione di un nome presso un servizio di DNS dinamico e, addirittura, l'emissione di un certificato SSL riconosciuto valida dalla maggior parte dei browser in quanto emanato tramite "Let's Encrypt".

![](_page_24_Picture_0.jpeg)

La scarsità di IP pubblici nelle connettività domestiche, soprattutto a causa delle direttive IANA/Ripe per fronteggiare "IPv4 address exhaustion", diventerà purtroppo sempre più frequente a meno di un'adozione massiccia di IPv6 anche se in Italia, ad ora, sembra più utopia che non un orizzonte concreto.

![](_page_25_Picture_0.jpeg)

Il software della app è anche in grado di generare e mostrare un comodo QR code, utilizzabile per la configurazione nella rete wireless sui dispositivi mobile o per concedere l'accesso alle reti guest (fino a 3 reti diverse, che possono essere create "permanenti" o con una scadenza e disattivazione automatica dopo qualche ora) tramite un sistema molto più sicuro del vecchio WPS.

L'app mette a disposizione anche alcuni menu per vedere in tempo (quasi) reale il traffico generato e l'utilizzo di banda da parte dei singoli client della rete e permette di bloccare l'accesso a Internet da parte del singolo dispositivo o di impostare per lo stesso dei limiti di banda.

![](_page_25_Picture_399.jpeg)

Non aspettatevi che impostare maggiore priorità ad una tipologia di traffico rispetto ad un'altra possa dare un boost di Mbit/s alla velocità massima della vostra connessione: il QoS permette soprattutto di stabilizzare le latenze che è possibile registrare in momenti di particolare congestione, contenendone la varianza nel tempo e apportando benefici soprattutto a quelle applicazioni molto sensibili al mutamento di latenza come i flussi audio in realtime, contenendo gli effetti del "bufferbloat".

![](_page_26_Picture_0.jpeg)

Ogni volta che si avvia la app dopo il setup iniziale, si viene immediatamente catapultati nella schermata che riepiloga lo stato dell'infrastruttura e si ha l'impressione di essere già in linea.

![](_page_27_Picture_0.jpeg)

A seguito del problema precedente, è possibile che nel menu della app si moltiplichino i dispositivi registrati, creando diversi "fake profiles" nell'elenco dei dispositivi gestiti che devono essere eliminati singolarmente a mano.

L'app chiede in maniera piuttosto insistente (praticamente ad ogni avvio) se si vuole attivare l'accesso remoto al router (cosa che, ad esempio, non è possibile neppure volendo in presenza di un doppio nat o se si ha una connettività in CG\_NAT) e non è disponibile un flag "Non chiedere più".

L'autoconfigurazione contemporanea della coppia dei dispositivi in una rete mesh partendo da zero prevede di connettere a Internet la porta WAN del nodo che opererà come router e connettere la porta WAN del nodo secondario ad una delle porte LAN del nodo operante come router (oppure di non connetterli affatto tra di loro ed eseguire la configurazione in modalità wireless).

## **6. ASUSWRT**

## **6. ASUSWRT**

ASUSWRT [\(https://www.asus.com/ASUSWRT/\)](https://www.asus.com/ASUSWRT/) è la distribuzione software inserita da ASUS all'interno di tutti suoi router ormai da diversi anni.

La base di partenza di questo software è stata il firmware "Tomato" di Polar Cloud

[\(https://www.polarcloud.com/tomato\)](https://www.polarcloud.com/tomato) (a sua volta costruito sulla base del codice opensource rilasciato da Linksys per il suo WRT54GL che è stato il nucleo per moltissime distribuzioni "\*wrt" negli anni tra cui anche le famose "OpenWRT [\(https://openwrt.org/start\)](https://openwrt.org/start)" e "DD-WRT [\(https://dd-wrt.com/\)](https://dd-wrt.com/)", che sono quindi parenti del software di ASUS, e che l'azienda ha poi manutenuto, esteso ed ampliato nel corso degli anni introducendo migliorie molto importanti tra cui un supporto molto più performante al filesystem NTFS di Microsoft, ottenuto tramite driver di terze parti.

La versione attuale di ASUSWRT si basa su un kernel Linux 4.1.52 ed il codice sorgente rilasciato sotto GPL è disponibile sul sito di supporto di ASUS insieme ai firmware del router:

nexthardware@ZenWiFi\_XT8-D630:/tmp/home/root# uname -a

Linux ZenWiFi\_XT8-D630 4.1.52 #2 SMP PREEMPT Wed Mar 25 12:39:40 CST 2020 armv7l

Il software di controllo dell'infrastruttura (perché non si può più parlare di un singolo apparato, considerato che è possibile controllare da esso almeno in parte anche gli altri nodi della rete mesh e lo stato delle comunicazioni tra i nodi stessi) risulta veloce ed estremamente reattivo, senza una singola incertezza ed è davvero molto completo, al punto che si potrebbe tranquillamente dedicargli un focus a parte e, probabilmente, lo meriterebbe anche.

![](_page_28_Figure_1.jpeg)

Fortunatamente, per chi fosse curioso di toccare con mano il software, nel minisito dedicato [\(https://www.asus.com/ASUSWRT/\)](https://www.asus.com/ASUSWRT/) è disponibile (cliccando sulla bandierina laterale "Experience Now") l'accesso a delle istanze virtuali in esecuzione su AWS che permettono di navigarla direttamente in prima persona anche se con qualche differenza e limitazione (la versione online riproduce il router "RT-AX88U", non tutte le funzionalità sono disponibili su tutti i modelli nello stesso modo).

Ci limiteremo, quindi, a trattare in maniera estesa alcune delle funzionalità che abbiamo ritenuto più interessanti.

#### **AiProtection**

La tecnologia alla base è fornita da Trend Micro, noto brand nel campo della IT Security, ed è concessa in licenza con il router "lifetime" e senza la necessità di canoni aggiuntivi.

Una parte di queste funzionalità prevedono la protezione del router stesso, in quanto "porta di accesso" alla rete locale: la funzionalità "Router Security Assessment" esegue una serie di controlli sia sui più comuni errori/problemi di configurazione (password deboli, accessi amministrativi aperti dall'esterno della rete locale, accessi anonimi ai servizi esposti, etc...) per permetterne la correzione.

![](_page_29_Picture_151.jpeg)

Interessante anche la possibilità di gestire i "parental control" in base al dispositivo, attivando o disattivando i controlli in base al Mac Address del client e/o durante specifiche fasce orarie.

Ovviamente non c'è magia: per poter effettuare alcuni dei controlli il router deve analizzare il traffico che lo attraversa, motivo per cui quando si attiva AiProtection compare un pop-up di avviso in merito alla raccolta di informazioni da parte di Trend Micro.

L'uso di AiProtection, Monitoraggio traffico, Monitoraggio app, QoS adattivo/ Acceleratore di gioco/IPS gioco e Cronologia web vale quale accettazione del Contratto di licenza con l'utente finale di Trend Micro. - N.B.: le tue informazioni saranno raccolte da Trend Micro tramite AiProtection, Monitoraggio traffico, Monitoraggio app, QoS adattivo e Cronologia web. L'utente riconosce e acconsente che ASUS non è responsabile né dell'accordo tra l'utente e Trend Micro né per i contenuti del servizio

**Non accetto** 

**Accetto** 

Per lo stesso motivo, alcune di queste funzionalità non possono essere disponibili quando il dispositivo non opera in modalità router, ma come solo come Access Point.

**Dual-WAN**

Non è invece possibile utilizzare come WAN una delle radio Wi-Fi.

![](_page_31_Picture_399.jpeg)

In entrambi i casi la ASUSWRT è stata in grado di utilizzarli senza la minima incertezza e senza neppure la necessità di specificare effettivamente "Android Phone" dal menu a tendina, ma anche semplicemente lasciando la scelta su un generico "USB modem" (eseguendo un paio di speedtest Ookla verso gli stessi server usando i dati mobili della SIM non abbiano rilevato differenze di prestazioni tra le due modalità , ottenendo gli stessi valori restituiti eseguendo l'app nativa sul telefono e verso il medesimo server).

![](_page_31_Picture_400.jpeg)

La modalità Dual-WAN prevede due possibili modalità di funzionamento alternative: "Failover" oppure "Load Balancing".

E' importante tarare bene la soglia a cui scatta il fail-over (e, di conseguenza, anche l'eventuale fall-back) per evitare passaggi da una connettività all'altra troppo frequenti perché nella quasi totalità dei casi d'uso, lo switch tra una connettività e l'altra non potrà essere trasparente.

Con le impostazioni di default, lo switch tra primaria e secondaria avviene quando i check impostati sulla connessione ogni 5 secondi falliscono per 12 volte consecutive, il che significa che la connessione principale deve rimanere down per almeno 60 secondi di fila per scatenare il failover: non c'è

principale deve rimanere down per almeno 60 secondi di fila per scatenare il failover: non c'è un'impostazione "giusta" per tutti, va tarata sulle specifiche esigenze.

In tempi di "cloud" l'assegnazione della route sulla base degli IP di destinazione limita molto l'usabilità di questa funzionalità (gli IP delle risorse in cloud tendono ad avere una elevata variabilità ), ma rimane comunque molto interessante la possibilità di predisporre le route sulla base dell'IP sorgente, magari per instradare sempre uno o più client privilegiati su una connessione lasciando gli altri a dividersi la banda disponibile sull'altra.

![](_page_32_Picture_251.jpeg)

Segnaliamo che in modalità "Load Balancing" la funzionalità "AIProtection" si disabilita mentre in modalità "Fail-over" la protezione rimane attiva.

#### **Mediacenter**

![](_page_32_Picture_252.jpeg)

[↔](https://www.nexthardware.com/repository/recensioni/1456/immagini/ZenWifi_044.jpg)

L'unità deve essere inserita già partizionata (non è disponibile dall'interfaccia web uno strumento dedicato) e può essere eventualmente riformattata direttamente da ASUSWRT scegliendo tra il vecchio filesystem FAT, NTFS o HFS.

![](_page_33_Picture_177.jpeg)

Collegando un'unità disco alla porta USB del router o di uno dei nodi satellite della rete mesh è possibile scegliere se condividere in rete l'intero contenuto del disco o se solo alcuni percorsi ed è presente una gestione degli account locali che devono essere usati per concedere l'accesso alle risorse di rete.

![](_page_34_Picture_108.jpeg)

Notiamo, però, alcune incongruenze nella gestione della sicurezza da parte di ASUSWRT: prima ci "bacchetta" (giustamente) perché abbiamo attivato l'accesso anonimo alla share smb, poi, quando andiamo a configurare un account per l'accesso alla share, indica di abilitare il supporto client a SMBv1 per poter accedere alla share di rete!!

![](_page_35_Picture_0.jpeg)

USB Application - Network Place (Samba) Share / Cloud Disk

Set the account and permission of network place(samba) service.

Note: If you are using Windows® 10, use this FAQ to enable SMBv1 Client to ensure you have access to files stored within the network.

SMBv1 è vecchio ed insicuro (forse sbagliamo ma ci par di ricordare che fosse "vecchio e insicuro" anche per le ultime release di Windows XP!!) e su Windows 10 (giustamente) è disabilitato di default.

[↔](https://www.nexthardware.com/repository/recensioni/1456/immagini/ZenWifi_048.jpg)

L'indicazione di abilitare SMBv1 sembra essere assolutamente inutile perché una "fresh install" di Windows 10 2004 senza il supporto SMBv1 installato riesce ad accedere senza nessun problema alle share esposte, probabilmente si tratta di un vecchio disclaimer non aggiornato.

Per quanto riguarda le performance in lettura/scrittura da e per il router ASUS, abbiamo rilevato valori altalenanti.

La velocità rilevata in lettura (copia dalla share verso il computer) si è assestata invece sui 42/45 MB/sec.

Provando a trasferire un file da circa 8GB verso il drive connesso al router tramite il protocollo FTP abbiamo ottenuto una più accettabile velocità di circa 75 MB/s scrivendo sulla partizione FAT32 e 80 MB/s scrivendo sulla partizione NTFS e, in entrambi i casi, i valori si sono mantenuti assolutamente costanti per tutta la durata del trasferimento.

![](_page_36_Picture_0.jpeg)

L'unico protocollo che riesce a gestire i files già presenti sul disco è la condivisione di risorse multimediali, motivo per cui consigliamo di collegare all'ASUS il drive vuoto e trasferire i files successivamente.

Con video in bassa e media definizione non ci sono stati particolari problemi, neppure riproducendo due flussi video contemporanei di cui uno (in formato mkv BDRip a 1080p) riprodotto da una smart-tv LG collegata via cavo e l'altro (un DVD Rip di qualità leggermente più bassa, in formato AVI) riprodotto da un notebook collegato in Wi-Fi.

Abbiamo quindi voluto osare e provato a riprodurre anche dei files demo in 4K (linkati in fondo al paragrafo), ma per questi non c'è stato nulla fare.

Stranamente, inoltre, i fenomeni di lag sono risultati molto più accentuati quando il notebook utilizzato per la riproduzione era collegato via cavo che in Wi-Fi.

Ref: (1) <https://4kmedia.org/lg-new-york-hdr-uhd-4k-demo/> (https://4kmedia.org/lg-new-york-hdr-uhd-4kdemo/)

Ref: <https://4kmedia.org/lg-eye-of-the-storm-uhd-4k-demo/> (https://4kmedia.org/lg-eye-of-the-storm-uhd-4k-demo/)

Ref: <https://www.demolandia.net/downloads.html?id=85345124> (https://www.demolandia.net/downloads.html?id=85345124)

Ref: <https://www.demolandia.net/downloads.html?id=74642782> (https://www.demolandia.net/downloads.html?id=74642782)

## **7. La tecnologia AiMesh**

## **7. La tecnologia AiMesh**

Si è iniziato a parlare di "Mesh networking [\(https://en.wikipedia.org/wiki/Wireless\\_mesh\\_network\)](https://en.wikipedia.org/wiki/Wireless_mesh_network)" all'inizio degli anni 2000, arrivando alla definizione di un primo vero standard attorno al 2011, con la prima approvazione dell'estensione IEEE 802.11s (https://en.wikipedia.org/wiki/IEEE 802.11s) dal protocollo IEEE che standardizza le reti Wireless (IEEE 802.11 (https://en.wikipedia.org/wiki/IEEE 802.11)).

Non è quindi un concetto nuovissimo e non è limitato all'ambito della connettività domestica tanto che, ad esempio, la costellazione satellitare che gestisce il sistema di telefonia Iridium [\(https://en.wikipedia.org/wiki/Iridium\\_satellite\\_constellation\)](https://en.wikipedia.org/wiki/Iridium_satellite_constellation) utilizza tecnologie di tipo mesh nella comunicazione tra i satelliti in orbita e la stazione a terra.

![](_page_37_Figure_0.jpeg)

(From https://steveblank.files.wordpress.com/2010/11/iridium-network.jpg)

In un mondo in cui si inizia a parlare di terminali "always connected", di elettrodomestici "smart", di dispositivi "wearable" e, in generale, di "casa intelligente", il fatto di poter contare su una connettività ampia, senza punti morti, svincolata dal connettore fisico e disponibile quando si vuole, diventerà gradualmente sempre più importante ed un fattore abilitante sarà la possibilità di gestire il ciclo di vita dei singoli componenti in maniera economicamente sostenibile.

Inoltre, a quanto oggi ci risulta, nessun produttore adotta per i propri prodotti consumer uno standard aperto che permetta interoperabilità tra dispositivi di marche diverse: per alcuni produttori, al contrario, non c'è interoperabilità neppure tra prodotti appartenenti a linee diverse.

![](_page_37_Picture_4.jpeg)

ASUS ha nella tecnologia "AiMesh [\(https://www.asus.com/microsite/AiMesh/it/index.html\)](https://www.asus.com/microsite/AiMesh/it/index.html)" la propria implementazione di "Mesh networking" per il mercato consumer.

La maggior parte dei sevizi (interfaccia di configurazione, DHCP, DNS, etc...) viene quindi erogata tramite il nodo "parent" e fruita anche tramite gli altri dispositivi, comunque tra loro connessi ed in maniere assolutamente trasparente per l'utenza finale.

Due sono, a nostro parere, gli aspetti vincenti di questa tecnologia.

- · I nodi della rete dialogano tra loro attraverso una rete di backhaul [\(https://it.wikipedia.org/wiki/Backhaul\)](https://it.wikipedia.org/wiki/Backhaul) che può essere wireless oppure cablata e che si riconfigura dinamicamente (se cade il backhaul wireless sulla frequenza stabilita i membri provano a ristabilire il link sfruttando le altre radio a disposizione oppure passando sul cavo Ethernet, se disponibile).
- è una tecnologia agnostica rispetto alla generazione e alla linea di prodotto cui appartiene il singolo membro connesso: si possono mischiare device di generazione e linee di prodotti diverse, purché compatibili AiMesh, in un'unica grande rete secondo le esigenze specifiche. Possiamo quindi sostituire parti della rete con dispositivi diversi a mano a mano che i precedenti si guastano o diventano obsoleti senza la necessità di sostituire tutti i nodi della rete in un colpo solo. Diventa quindi possibile scegliere il nuovo nodo da inserire in base alle esigenze specifiche, senza trovarsi vincolati nella scelta dalla linea di prodotto adottata in precedenza.

Non c'è allo stato attuale, un "hard limit" nel numero massimo di membri che possono essere aggiunti per costituire la AiMesh: in alcuni post sui forum di supporto ASUS si trova una generica raccomandazione di non superare i 5 dispositivi, ma non è un limite imposto quindi, probabilmente, dipende anche da quanta attività questi dispositivi generano.

Quando è in uso il solo backhaul wireless, la porta "WAN" dei dispositivi con funzionalità di "node" può essere utilizzata come semplice porta switch aggiuntiva anche se risulta limitata di fatto alla velocità di 1Gbit.

Terminata la prima configurazione i nodi potranno essere spenti e spostati dove serve o connessi come necessario, ma per la configurazione iniziale questo passaggio è indispensabile: non è infatti possibile specificare manualmente quale sia il nodo "router", l'elezione deve avvenire rispettando i processi di scoperta di AiMesh.

Tali automatismi implicano, però, che sia anche abbastanza facile "boicottare" accidentalmente il processo di elezione nel caso si stia operando al di fuori dei casi previsti.

In altri casi, invece, l'interfaccia riesce a identificare il problema e a fornire informazioni sensate.

![](_page_39_Figure_0.jpeg)

Questa procedura non è però automatica e deve essere eseguita manualmente dall'interfaccia web del router.

Solo in questa situazione è possibile influenzare questo comportamento, impostando quale deve essere il canale di comunicazione principale (scegliendo tra "wireless" o "cavo").

## **8. Sistemi e software utilizzati per i test**

## **8. Sistemi e software utilizzati per i test**

L'IP del "gateway" di una "network" appartiene sempre ad una delle interfacce di un "router" che, quindi, ha come unico compito quello di ricevere un pacchetto in ingresso da una porta/interfaccia ("LAN") e inoltrarlo su una interfaccia/porta appartenente ad una network ("WAN") diversa.

I dispositivi consumer che siamo abituati a chiamare "router" o, ancora più impropriamente "modem", tipicamente sono invece apparecchi molto più complessi in quanto viene loro richiesto di assolvere a molteplici funzioni:

- sono "router" perché detengono l'IP del gateway della rete locale (o delle reti locali) e della network lato "WAN" (o delle "WAN" in caso di dispositivi in grado di gestirne più di una) e si occupano dell'instradamento del traffico tra le diverse network;
- sono "switch" quando integrano più porte "LAN" e permettono a dispositivi appartenenti alla stessa network di comunicare tra loro direttamente senza che l'intelligenza propria delle funzioni del router

debba intervenire per gestire il traffico, anche quando questo traffico attraversi fisicamente il dispositivo da una porta LAN all'altra o tra dispositivi collegati alla rete cablata e dispositivi collegati alla rete wireless ("bridge"):

network di comunicare tra loro direttamente senza che l'intelligenza propria delle funzioni del router

- sono frequentemente anche "Access Point", nelle varie declinazioni che questo termine racchiude nell'uso comune (access point, wireless bridge, wireless extender o anche wireless client);
- possono essere "firewall" quando applicano al traffico che gestiscono delle policy stabilite che possano permettere o limitare il traffico che ne attraversa le interfacce (quindi solo per il traffico tra "LAN" diverse o tra "LAN" e "WAN" e viceversa, non tra host della stessa LAN, il caso dei filtri tra rete cablata e wireless è un caso particolare);
- si aggiungono poi una serie di altri servizi di rete che siamo abituati a dare per scontati come il DNS ed il DHCP o anche funzionalità di condivisione files tramite diversi protocolli per la rete locale (samba/cifs) o verso Internet (torrent, FTP, http, etc...) quando poi anche servizi multimediali o di integrazione con gli ambienti cloud che sono invece servizi propri di un server.

Sottoporre a testing approfondito un apparato di questo tipo può quindi essere un'operazione davvero lunga e complessa, a seconda di quanto si vuole andare a fondo e di quanto consente la pazienza del lettore.

Quest'ultima batteria di test non era inizialmente prevista, ma abbiamo ritenuto che eseguire delle misurazioni in ambienti reali e metterle a confronto con quanto ottenibile nei medesimi ambienti da apparati di generazioni ed estrazioni diverse potesse dare lo spunto per discussioni interessanti.

#### **iPerf**

Sia per i test al banco che per i test su strada, quando è stato necessario effettuare delle misure di bandwidth, è stato utilizzato il software iPerf (Link al progetto [\(https://github.com/esnet/iperf/issues/343\)](https://github.com/esnet/iperf/issues/343) su GitHub).

![](_page_40_Picture_813.jpeg)

Durante i nostri test, inoltre, per lo più verranno lanciati dal singolo processo di iPerf un numero molto elevato di connessioni al server, necessarie per arrivare a vedere i valori massimi.

[↔](https://www.nexthardware.com/repository/recensioni/1456/immagini/ZenWifi_054.jpg)

#### **NetSpot Pro**

Nel corso delle prove in ambiente reale, per realizzare le heatmap è stato utilizzato il software "NetSpot [\(https://www.netspotapp.com/features.html\)"](https://www.netspotapp.com/features.html) 2.12.716.0 in edizione "Pro", un software piuttosto semplice da usare, disponibile anche in una versione gratuita ma che è, francamente, un po' troppo limitata e che non

![](_page_41_Figure_1.jpeg)

Senza la pretesa di voler entrare in competizione con questo tipo di rilevazioni professionali, che non sono il nostro mestiere, abbiamo ritenuto che mostrare delle heatmap rilevate negli stessi ambienti con la copertura fornita da configurazioni diverse di access point potesse riassumere al meglio l'opportunità o meno di investire in una tipologia di apparato piuttosto che su un'altra, oltre a fornire la prova dell'importanza imprescindibile di posizionare correttamente gli access point quando si realizza una copertura usando tecnologie Wi-Fi.

Anche nel caso non si voglia ricorrere ad un software a pagamento, sugli store dei principali sistemi operativi per dispositivi mobile è possibile reperire diverse app gratuite che svolgono questa funzione e possono essere più che sufficienti per valutare lo stato della copertura attuale nella propria abitazione prima di iniziare un progetto per rivoluzionare la copertura della rete.

#### **I PC per i test statici**

Breve storia triste: il progetto iniziale prevedeva di installare tutti gli adattatori di rete (ASUS XC-C100C, ASUS AX58BT e un adattatore HP NC365T con 4 porte LAN) in una sola macchina e di realizzare il necessario isolamento tra le interfacce di rete client e server con l'uso di macchine virtuali.

L'impossibilità di usare la scheda AX58BT in uno slot x16 meccanico e la necessità di avere il dispositivo "router" connesso a Internet per non avere problemi con la configurazione mesh ci ha complicato un po' il lavoro.

- La scheda ASUS XG-C100C 10 Gigabit che viene connessa alla WAN del nodo router è stata installata in un computer con processore Intel Atom D510 e 4GB di RAM DDR2 che svolge abitualmente le funzioni di router, con in esecuzione un'installazione aggiornata di Arch Linux con il kernel 5.7.7 a 64bit.
- La scheda ASUS AX58BT è stata installata in un computer assemblato al momento con processore Intel E7400, 4GB di DDR2-800MHz su scheda madre ASRock G31M-GS R2.0 (testata sia con Windows 10 Pro 2004 che con CentOS 8.2 esclusivamente 64bit) e un controller Ethernet HP con chip Intel Pro1000 PT Dual Port. Configurazione agghiacciante, ma non ci è stato possibile reperire in tempo utile altro hardware dotato di uno slot PCI-E x1.
- PC desktop con processore AMD Threadripper 2990X su GIGABYTE X399 Designare EX che doveva inizialmente ospitare tutte le VM utilizzate per i test ma che, alla fine, è stato utilizzato solo per i test con la scheda Wi-FI integrata Intel AC 8265 WI-FI 5 "wave 2" in configurazione 2x2 con MU-MIMO e poco altro.
- Per la realizzazione delle heatmap e delle misurazioni in movimento è stato utilizzato un notebook Lenovo V330-14IKB, dotato purtroppo solo di un adattatore Wi-FI Intel Dual Band Wireless AC 3165 [\(https://ark.intel.com/content/www/it/it/ark/products/89450/intel-dual-band-wireless-ac-3165.html\)](https://ark.intel.com/content/www/it/it/ark/products/89450/intel-dual-band-wireless-ac-3165.html)

(product brief [\(https://www.intel.com/content/www/us/en/products/docs/wireless-products/dual-band](https://www.intel.com/content/www/us/en/products/docs/wireless-products/dual-band-wireless-ac-3165-brief.html)wireless-ac-3165-brief.html)) che è Wi-Fi 5 "Wave 2" di tipo "1x1" e senza supporto al MU-MIMO, quindi con una velocità massima "PHY" di 433Mbps. Inizialmente questo test non era previsto e non ci è stato possibile installare all'interno di questo notebook una scheda Wi-FI 6.

(https://ark.intel.com/content/www.it/it/it/ark/products/89450/intel-dual-band-wireless-ac-3165.html)  $\alpha$ 

![](_page_42_Figure_1.jpeg)

Questa improvvisazione nella configurazione ci ha permesso di provare la ASUS AX58BT anche su una piattaforma hardware assolutamente "legacy", che diversamente non avremmo mai preso in considerazione, ottenendo risultati comunque insperati.

Per tutti i test, sono stati utilizzati cavi di rete commerciali, tutti in cat.6 UTP oppure cat.7 UTP.

Abbiamo valutato le performance del router XT8 sia verificando le sue capacità quando sottoposto a carico su una singola interfaccia alla volta, ma anche simulando attività concorrenti, in configurazione singolo dispositivo e integrando con verifiche sulla velocità del link quando in configurazione mesh.

Sono stati poi svolti test con gli XT8 in configurazioni Wi-Fi diverse, abilitando e disabilitando il protocollo AX per valutare i benefici apportati dal nuovo standard a parità di hardware coinvolto e di condizioni ambientali.

#### **9. Un po' di numeri**

## **9. Un po' di numeri**

La scheda è poi connessa direttamente alla porta WAN del router ASUS, rendendo così disponibile un link in grado di sostenere i 2.5Gbit/sec di banda nominali della porta.

Per i test in configurazione "mesh networkiPerf

" i due router si trovano in vista l'uno dell'altro ad una distanza di circa 3 metri.

Quando non diversamente specificato, in questi test iPerf viene sempre eseguito con "-P 32" ("-P 20" per la scheda ASUS AX58BT).

![](_page_43_Figure_0.jpeg)

Risulta quindi evidente la presenza di un collo di bottiglia in uscita dallo switch cui afferiscono le tre porte Ethernet, dovuto probabilmente al collegamento interno utilizzato, che ha anche ripercussioni importanti di cui però parleremo meglio più avanti.

Lo scopo di questi test, ribadiamo, è quello di vedere i numeri più elevati possibile↔ e non di replicare un caso d'uso reale: senza queste impostazioni estreme, come pure potremo vedere nel corso dei test, i valori massimi risulterebbero sensibilmente diversi.

#### **Single node - Wireless**

Sono riportati sia i test effettuati utilizzando iPerf "a default" con un solo processo che parallelizzando quanto necessario per ottenere i valori massimi possibili.

Durante i test, la scheda ASUS AX58BT non sembrava tollerare bene, contrariamente alle altre soluzioni in prova, il parallelismo estremo utilizzato per tutte le altre soluzioni (-P 32), restituendo i valori migliori con un -P più basso, motivo per cui tutti i test con questa scheda sono sempre stati eseguiti riducendo a 20 task il parallelismo di iPerf.

Il router XT8 mette a disposizione due radio per la frequenza nella banda a 5GHz, la prima di tipo 2x2 mentre la seconda (che, in configurazione di default, sarebbe riservata per il backhaul wireless) è di tipo 4x4 (valore che, lo ricordiamo, rappresentano le capacità MIMO della radio nel formato "trasmissioneXricezione"). Il numero di "Spatial stream" per ogni radio, non essendo indicato esplicitamente, dovrebbe essere uguale al minore dei due valori ma, in base alla certificazione riportata sul sito della Wi-Fi Alliance, sembrerebbero essercene solo due in tutto.

#### Wireless LAN 2.4GHz

I benefici di utilizzare un elevato grado di parallelismo sono evidenti paragonando i risultati ottenuti in Wi-Fi 6 nelle due modalità di test, con la ASUS XT58BT che ne trae il massimo vantaggio nonostante un minor

![](_page_44_Figure_1.jpeg)

6 nelle due modalità di test, con la ASUS XT58BT che ne trae il massimo vantaggio nonostante un minor

Curiosamente, la soluzione che ottiene in minor incremento percentuale dall'attivazione della modalità "ax" è proprio la ASUS AX58BT.

#### Wireless LAN 5GHz-1

I test sulla banda a 5GHz della radio "1" sono stati eseguiti lasciando la radio in modalità "mixed", cioè sia con le estensioni "ac" che "ax" abilitate (il menu di ASUSWRT non prevede la possibilità di disattivare il protocollo "ax" dalla banda a 5GHz) e canale a 80MHz.

![](_page_45_Figure_0.jpeg)

Anche qui è possibile vedere i notevoli benefici ottenibili dalla parallelizzazione e la vittoria a mani basse della ASUS AX58BT, che qui opera in Wi-Fi 6, sulle altre soluzioni sia sul singolo task che spremendo tutto il possibile.

Wireless LAN 5GHz-2

Nel grafico che segue vediamo i test eseguiti sulla seconda radio sia in modalità "mixed" con l'ampiezza del canale impostata sul valore massimo di 80MHz che in modalità "ax only", eseguiti con ampiezza di canale sia a 80MHz che a 160MHz (in questo caso, ovviamente, le radio solo Wi-Fi 5 non possono connettersi alla rete).

![](_page_45_Figure_4.jpeg)

In questo test la scheda ASUS raggiunge agilmente i 1200Mbit/sec di banda attesi per un singolo "Spatial Stream" Wi-Fi 6 con QAM 1024 e canale a 160MHz.

A parità di gradi di parallelizzazione, molto contenuto è l'incremento di prestazioni dato dal semplice passaggio di modalità da Wi-Fi "mixed" ad "ax only" (+5% circa) se non corroborato anche dall'adozione del canale a 160MHz.

Viene quindi ribadita l'importanza di verificare il supporto al canale con ampiezza di 160MHz se si sta cercando una soluzione Wi-Fi 6 che garantisca le massime prestazioni.

Ci preme evidenziare come le prestazioni della ASUS AX58BT (la scheda client più avanzata di quelle in test) aumentino di un +13% quando il partner passa da una radio 2x2 ad una radio 4x4 a parità di protocollo, frequenza, canale e addirittura di ricevente (quindi, appunto, solo in conseguenza dell'adozione di una piattaforma più performante lato router).

#### **Single node - Traffico misto LAN-to-WAN e LAN-to-LAN**

è stato quindi usato questo valore per le misurazioni, sommando i valori restituiti da ciascun client in un momento in cui tutte le macchine avevano il test sicuramente attivo.

![](_page_46_Figure_6.jpeg)

Partendo dal basso, abbiamo:

- un client proveniente dalla rete cablata ed un client connesso alla radio 5GHz-2;
- un client proveniente dalla rete cablata, un client connesso alla radio 5GHz-2 ed un altro client connesso alla rete 5GHz-1;
- un client proveniente dalla rete cablata ed un client connesso a ciascuna radio disponibile (2,4GHz, 5GHz-1 e 5GHz-2).

Notiamo, inoltre, come quando viene aggiunto anche il client sulla radio a 2.4GHz il router inizi a mostrare il fianco, prima restituendo un valore molto al di sotto delle aspettative e poi rientrando nell'intorno dei valori attesi. seppure su punteggi inferiori (in questo test stiamo eseguendo circa 128 processi in parallelo attraverso un router consumer, non è strano, quindi, che inizi a mostrare il fianco).

In questo caso, il server iPerf è stato avviato sulla ASUS XT58BT e le connessioni client sono state gestite come segue (sempre dal basso verso l'alto):

- un client connesso alla rete 5GHz-1 tramite la scheda di rete Wi-Fi AC 8265 che chiama la scheda ASUS connessa sulla rete 5GHz-2, quindi con il traffico che rimane all'interno del dominio wireless, ma su radio differenti;
- un client connesso alla rete 5GHz-2 tramite la scheda di rete Wi-Fi AC 8265 che chiama la scheda ASUS connessa sempre sulla rete 5GHz-2, quindi con il traffico che rimane all'interno del dominio wireless tra client connessi alla stessa radio;
- un client connesso alla rete 5GHz-1 tramite la scheda di rete Wi-Fi AC 8265 ed un client connesso alla rete cablata che chiamano la scheda ASUS connessa sulla rete 5GHz-2, quindi con traffico proveniente da sorgenti miste.

![](_page_47_Figure_5.jpeg)

Quando la comunicazione interessa invece l'interfaccia Ethernet e radio diverse (5GHz-1 e 5GHz-2) diventa possibile sfruttare la massima banda messa a disposizione dal singolo Spatial Stream (questo test è stato eseguito invece con "-P 32"): notiamo come la scheda Ethernet risulti fortemente limitata nel suo risultato e riportiamo questa osservazione nella valutazione successiva.

Per verificare questa ipotesi, abbiamo sfruttato la modalità "Mesh".

#### **Modalità Mesh**

#### Backhaul Wireless

Andiamo ora a verificare le prestazioni dei due router in configurazione AiMesh utilizzando come backhaul

In questa configurazione, la porta WAN 2.5Gbit sui nodi satellite rimane non utilizzata ed è disponibile come quarta porta switch del nodo.

Andiamo ora a verificare le prestazioni dei due router in configurazione AiMesh utilizzando come backhaul

![](_page_48_Figure_2.jpeg)

Andando a eseguire test aggregati lanciando traffico su diverse interfacce, notiamo di nuovo un cap nelle prestazioni del link di backhaul intorno al gigabit.

![](_page_48_Figure_4.jpeg)

Abbiamo infine eseguito un test collegando un client via cavo al nodo satellite della rete mesh e la ASUS AX58BT via Wi-Fi 6 sulla stessa radio 5GHz-2 utilizzata come backhaul wireless dal nodo.

Il backhaul, pertanto, non è più dedicato al traffico originato dal nodo satellite, ma viene condiviso con quello generato dalla scheda ASUS.

![](_page_49_Figure_1.jpeg)

Notiamo infine che, all'aumentare del carico, la rete mesh sembra assegnare maggiore priorità al traffico proveniente dal satellite.

#### Backhaul cablato

Abbiamo ripetuto il test dalla LAN del nodo satellite verso la WAN, usando diversi gradi di parallelismo per la configurazione di iPerf.

![](_page_50_Figure_0.jpeg)

In questo caso, non è che ci sia molto altro da controllare: è confermata e verificata la velocità del link al gigabit imposto dalla porta del nodo router, a meno delle varianze introdotte dai parallelismi.

## **10. Survey sul campo**

## **10. Survey sul campo**

Abbiamo voluto eseguire anche questo test, inizialmente non previsto, perché abbiamo pensato che potesse essere interessante una valutazione meramente qualitativa delle differenze riscontrabili in ambiente reale tra una applicazione della tecnologia Wi-Fi 6 con le sue espressioni precedenti Wi-Fi 5 e Wi-Fi 4, anche in considerazione del fatto che i benefici apportati dal Wi-Fi di 6<sup>a</sup> generazione si applicano anche alla banda dei 2.4GHz e non solo a quella nello spettro dei 5GHz, come è stato invece per il Wi-Fi di 5<sup>a</sup> generazione.

Le rilevazioni sono state eseguite in due diverse tipologie di ambienti:

- un appartamento di costruzione risalente agli anni '60, di circa 100mq e che sviluppa su un singolo piano in una zona residenziale (quindi con una sensibile presenza di reti wireless interferenti);
- una porzione di bifamiliare di recente costruzione (2010) in un'area residenziale in zona di campagna che si sviluppa invece su 3 livelli, avente una metratura di circa 150mq più giardino, ma che si è rivelata essere inaspettatamente ostile alle reti Wi-Fi.

Per avere quindi un valore confrontabile abbiamo eseguito (non per tutti i punti di rilevazione, ma per uno o più punti rappresentativi di ogni ambiente misurato) la rilevazione della velocità di trasferimento usando il software iPerf nell'ultima release disponibile per la versione 3.

Ovviamente, eseguire rilevazioni di banda attraverso Internet avrebbe portato a risultati troppo variabili e inaffidabili, quindi la misurazione della banda è stata eseguita usando come client il notebook visto nei test precedenti e il server iPerf in esecuzione su PC all'interno della stessa rete locale, connesso tramite cavo Ethernet e con link gigabit.

#### **L'appartamento**

Nell'appartamento è stato possibile eseguire il maggior numero di rilevazioni:

- la copertura in Wi-Fi 4 (o 802.11n) è stata rilevata utilizzando un Access Point 300Mbps Wireless N per il segmento small business Tp-Link EAP120, un modello per il montaggio a soffitto che supporta la sola banda a 2,4GHz con un bandwidth fino a 300Mbits/sec;
- per la copertura in Wi-Fi 5 stato utilizzato un access point Ubiquiti Unifi AC Lite 802.11ac Dual Radio che supporta sia la banda a 2.4GHz fino a 300Mbits/sec (Wi-Fi 4) che la 5GHz fino a 867Mbits/sec (quindi Wi-Fi 5 in configurazione 2x2), anche questo di tipo "ceiling mount".
- la copertura e le prestazioni in Wi-Fi 6 sono state invece rilevate usando i router XT8 oggetto della recensione, sia in configurazione "single node" che in configurazione mesh.

Le immagini che seguono riportano lo stato del "Wireless Transmit rate" (lo stesso valore di velocità che riporta Windows nello stato della connessione, per intenderci) rilevato nel corso del survey attraverso l'appartamento sia con il modesto Tp-Link Wi-Fi 4 che con l'ASUS oggetto della recensione in configurazione single node "Dual Band", "Triple Band" e in configurazione "mesh" con backhaul cablato.

![](_page_51_Figure_5.jpeg)

Ricordiamo, inoltre, che purtroppo il notebook utilizzato come sonda ha il suo limite proprio a 433Mbits, un client con scheda di rete Wi-FI 5 di tipo 2x2 oppure Wi-Fi 6 2x2 come la ASUS XT58BT avrebbe fornito prestazioni sicuramente superiori e, probabilmente, migliorato la maggior parte dei punti con copertura più debole, ma questo tipo di dispositivi in versione mobile sono ancora piuttosto rari a meno di accedere alla fascia alta o altissima del mercato consumer.

Riportiamo, per trasparenza, anche la stessa rilevazione effettuata con l'access point Ubiquiti AP AC Lite, che è però praticamente inutile dato che il software non è riuscito a eseguire la rilevazione in quasi nessun punto, nonostante il link fosse attivo e funzionante (infatti ha permesso di eseguire le misurazioni con iPerf).

![](_page_52_Figure_0.jpeg)

I valori di velocità misurati con iPerf sono sensibilmente diversi rispetto al "Wireless Transmit Rate" delle immagini precedenti: "Wireless Transmit Rate" rappresenta infatti la velocità di link che router e client sono riusciti a negoziare, l'altra è invece la banda effettivamente disponibile al trasferimento dei dati, al netto dell'overhead del protocollo (il TCP prevede che, per ogni pacchetto dati ricevuto, venga inviata una conferma di integrità che impegna comunque le "corsie" dell'access point), della quota di dati riservata alla correzione errori e delle ritrasmissioni necessarie in quanto i dati ricevuti dall'AP o dal client sono arrivati troppo disturbati per essere recuperati.

![](_page_52_Figure_2.jpeg)

Il router ASUS si è dimostrato pienamente in grado di coprire dignitosamente l'appartamento con la banda a 5GHz anche in modalità single-node sfruttando la rete che, in configurazione predefinita, sarebbe stata riservata al backhaul.

Purtroppo non sono disponibili i dati di confronto rilevati con il router Ubiquiti per i punti esterni, ma vediamo come alle massime distanze dal router (punti "G" ed "H") iniziasse a mostrare il fianco.

Sfatiamo quindi il mito che la banda dei 5GHz non sia in grado di coprire oltre la stanza in cui si trova l'access point: l'affermazione non è una verità assoluta e, come in quasi tutti i casi quando si parla di reti Wi-Fi, l'unica risposta possibile può venire da una verifica in loco.

#### **La villetta**

Nella villetta le rilevazioni sono state ottenute confrontando la situazione attuale, in cui la copertura è stata ottenuta tramite il router "FastGate" fornito da Fastweb in comodato d'uso ed un Access Point D-Link DAP-2553 di rinforzo (quindi due prodotti con posizionamento "desktop", tra loro indipendenti e che trasmettono SSID diversi) con la copertura ottenibile usando la coppia di router ZenWi-Fi in configurazione mesh.

Il D-Link messo sempre "dove c'era la presa" è stato posizionato tra una stampante ed il case di un PC.

Neppure dal software NetSpot sono arrivate particolari indicazioni in merito: la rappresentazione del rapport segnale/rumore non ha evidenziato nulla di rilevante.

Ogni livello è stato campionato, per ogni access point, come se trattasse di un appartamento autonomo.

#### **Primo piano**

In questo caso, l'accesso a Internet è comunque fornito dal FastGate.

![](_page_53_Figure_8.jpeg)

L'ideale sarebbe stato posizionare un XT8 direttamente in salotto, ma la presenza di "piccoli aiutanti urlanti in lockdown" ha suggerito di scegliere il posizionamento degli apparati lontano dalla zona giochi.

Report banda rilevata con iperf3 in corso di survey in villetta - Piano primo (Mbits/sec)

![](_page_54_Figure_1.jpeg)

![](_page_54_Figure_2.jpeg)

mmm

#### **Secondo piano**

Effettivamente, la survey mostra un livello di segnale talmente scadente da non essere giustificabile con il solo posizionamento: è probabile un problema con le antenne del dispositivo, difficile però da identificare senza una misurazione perché la rete Wi-Fi è normalmente trasmessa e rilevata dai client.

![](_page_54_Figure_5.jpeg)

Spostare il router su una scrivania adiacente, lontano dall'oppressione della stampante e del computer, permette di livellare in po' i valori rilevati nelle due stanze, migliorando sensibilmente la copertura della camera più penalizzata.

Report velocità rilevate con iperf3 in corso di survey in villetta - Piano secondo (Mbits/sec)

Alt. -> Posizione alternativa per il router X -> Posizione del router iperf3 -c 192.168.200.71

![](_page_55_Figure_2.jpeg)

Notiamo, però, come il semplice valore del "Wireless Transmit Rate" sia fuorviante: alla prova di iPerf la configurazione meno penalizzante per la stanza meno coperta è comunque quella che vede il router piazzato nella posizione originale.

Probabilmente, data la sezione più o meno quadrata dell'area da coprire, per questa installazione sarebbe stato anche opportuno valutare l'uso di access point di tipo "Ceiling mount" in posizione centrale, se si riesce ad accettarne la presenza in vista sul soffitto.

Anche in questo caso, un test in loco è necessario per determinare quali e quanti AP è necessario installare ma, soprattutto, dove è più efficace posizionarli ovviamente in relazione al risultato che si vuole ottenere.

#### **11. Conclusioni**

## **11. Conclusioni**

#### **ASUS ZenWiFi AX (XT8)**

Il software in dotazione è assolutamente soddisfacente, decisamente superiore alle attese si è dimostrata l'app mobile (in versione per Android), ma è l'intera suite ASUSWRT, nel suo complesso, che supera la prova a pieni voti anche se non è esente da qualche bug.

La parte LAN presenta un bottleneck che risulterebbe molto limitante nel caso si decidesse di adottare un backhaul completamente cablato o, comunque, di usare intensamente la connettività cablata del router.

Tutti i router connessi alla mesh con funzionalità di nodo dovrebbero dividersi infatti il singolo gigabit di banda verso la WAN messo a disposizione dall'uscita dello switch integrato e questa quota dovrebbe poi ripartirsi ulteriormente tra i client comunque connessi ai nodi stessi degradando le prestazioni ottenibili ad un livello difficilmente accettabile per un prodotto di questa fascia.

La parte wireless offre buone prestazioni quando impegnate da un singolo client, ma non scalano così bene, come sarebbe lecito aspettarsi, quando più client iniziano a contendersi le risorse per il numero limitato di "Spatial Stream" disponibili.

Potrebbe invece essere possibile riscontrare i citati limiti qualora si decida di usare, ad esempio, i dispositivi in modalità "Access Point" all'interno di una rete locale più strutturata con disponibilità di uplink superiori al gigabit: in questo caso, le limitazioni riscontrate potrebbero risultare fortemente penalizzanti, motivo per cui devono essere tenute in conto nella valutazione complessiva.

Non è detto, quindi, che queste unità siano la scelta giusta per tutte le situazioni.

Chi ha piacere di sperimentare un po' di più ha anche la possibilità di farlo, ma chi cerca il massimo delle prestazioni possibili magari in una configurazione di rete complessa, deve orientarsi verso un prodotto diverso.

A nostro parere, il router XT8 è un valido candidato per l'inserimento come nodo di una rete mesh, ma risulterebbe limitante per le prestazioni della stessa se usato come nodo centrale.

Il prezzo di mercato, elevato in termini assoluti (parliamo di circa 250/300â, ¬ per la singola unità e circa 500/550€ per il kit composto da due unità ) è allineato con quello di altre unità "Wi-FI 6" di pari fascia, se non addirittura leggermente inferiore.

#### **ASUS PCE-AX58BT**

Dai nostri test è sempre uscita bene ed anche il fatto di poter raggiungere il massimo delle prestazioni con un grado di parallelismo non estremo costituisce un punto a favore piuttosto che demerito.

Con le antenne installate sulla base esterna è stato possibile stabilire link che non avremmo ritenuto possibili: abbiamo potuto agganciare una rete Wi-Fi pubblica (EmiliaRomagnaWiFi) ad una distanza dall'access point che Google Maps riporta essere oltre 130 metri sia a 2.4GHz che a 5GHz (ovviamente in vista dell'ap, con campo libero e l'access point in questione non era un prodotto per il mercato home)!!

![](_page_56_Picture_8.jpeg)

Veloce quando gioca in Wi-Fi 6, ma sempre capace di battere le altre soluzioni di generazione precedente con cui l'abbiamo messa a confronto anche sul loro terreno.

#### **ASUS XG-C100C**

Ad ora, impressioni molto positive e nessun tipo di problema da segnalare.

![](_page_57_Picture_3.jpeg)

**Si ringrazia ASUS per l'invio dei router oggetto della recensione e delle schede PCIE-AX58BT e XG-C100C di supporto.**

![](_page_57_Picture_5.jpeg)

Questa documento PDF è stato creato dal portale nexthardware.com. Tutti i relativi contenuti sono di esdusiva proprietà di nexthardware.com.<br>Informazioni legali: https://www.nexthardware.com/info/disdaimer.htm